#### ODS Graphics Designer A Gateway to Quick, Effective Data Visualisation

Christopher Battiston Hospital for Sick Children March 1, 2013 Introduction

- Importance of ODS Graphics Designer
- Words of caution
- Objectives
	- Types of Graphs available
	- "Geography" of the Designer
	- How to design and build basic graphs
	- Developing more complex data visualisations
	- Enhancements and "extras" you can use

# **Geography of the Designer** Where is it?

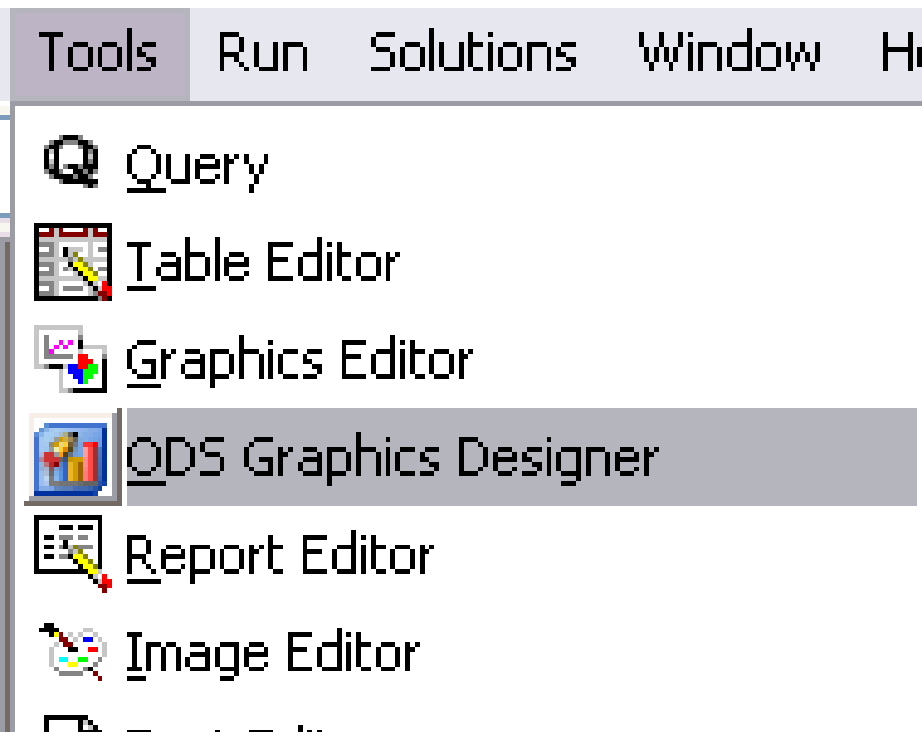

 $\mathbf{S}_\bullet$ 

Text Editor

# **%SGDESIGN;**

## Geography cont'd

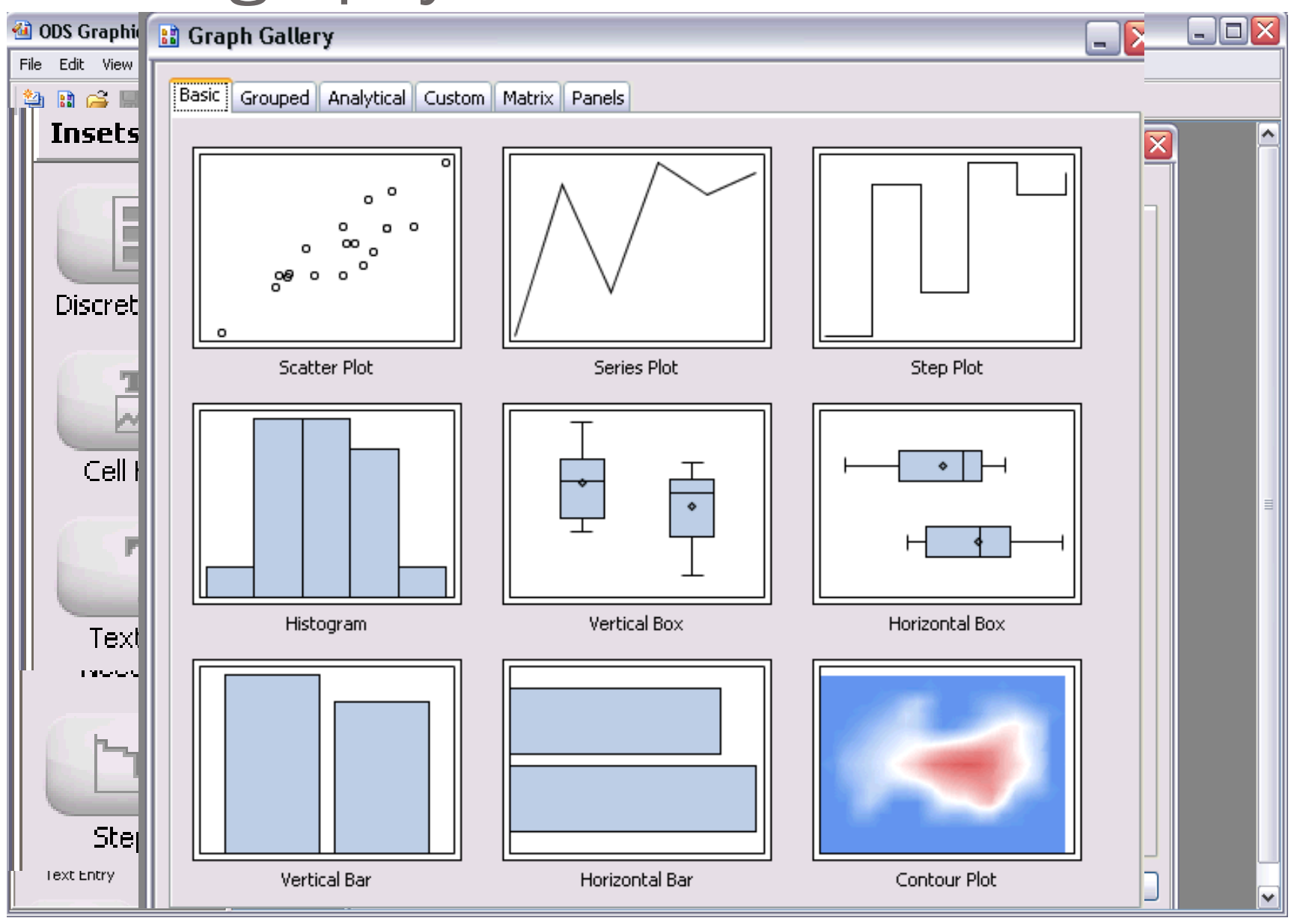

# Types of Graphs Available

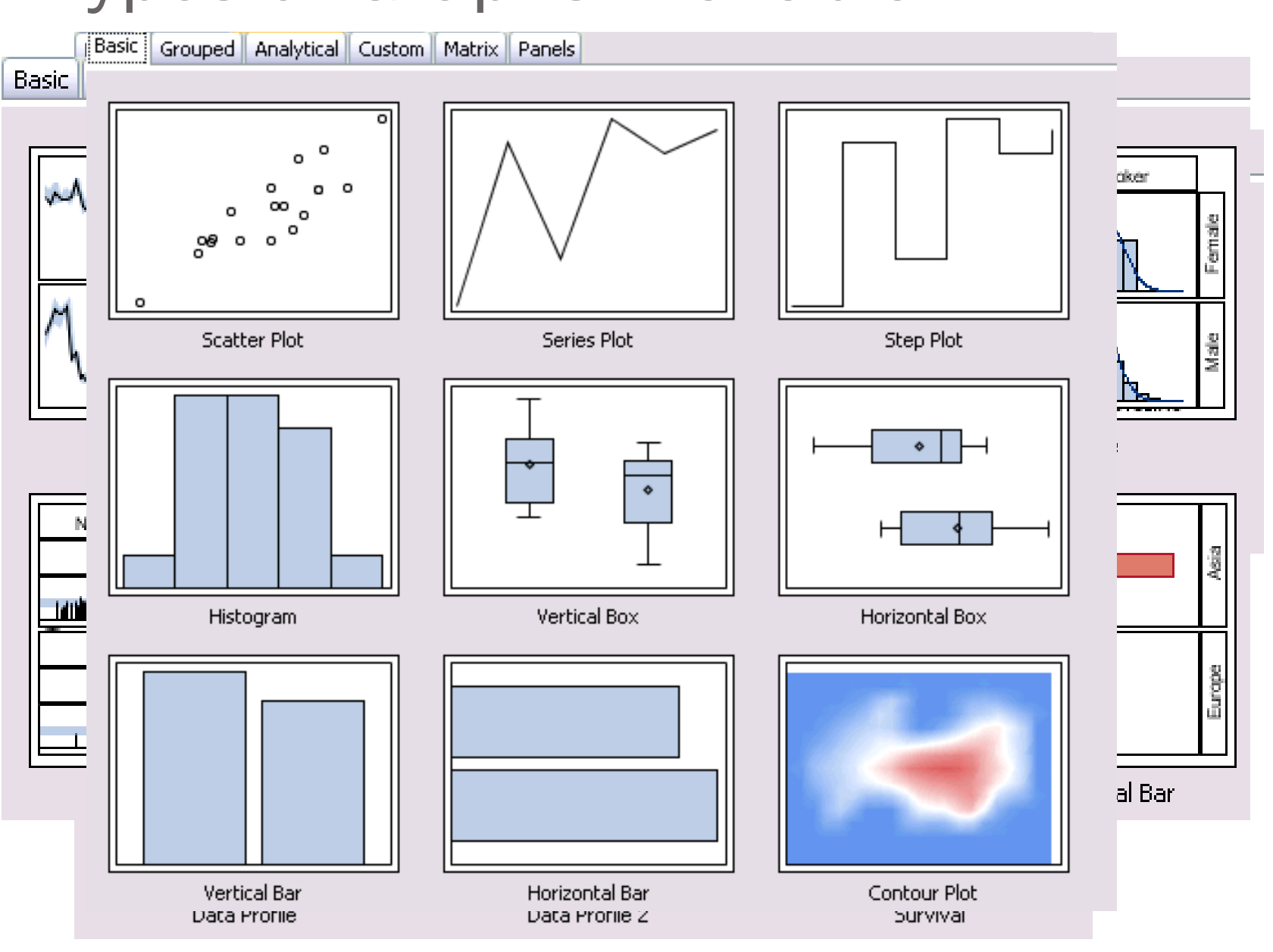

# Basic Graphs

- From a "how-to" perspective, these 5 types of graphs are the more basic ones
- Can become more complex depending on the options selected but can also be very easy to create
- For all Graphs, you can either click on the Graph Gallery or if you've already opened a new workspace, click and drag the desired graph type from the Elements menu on the left

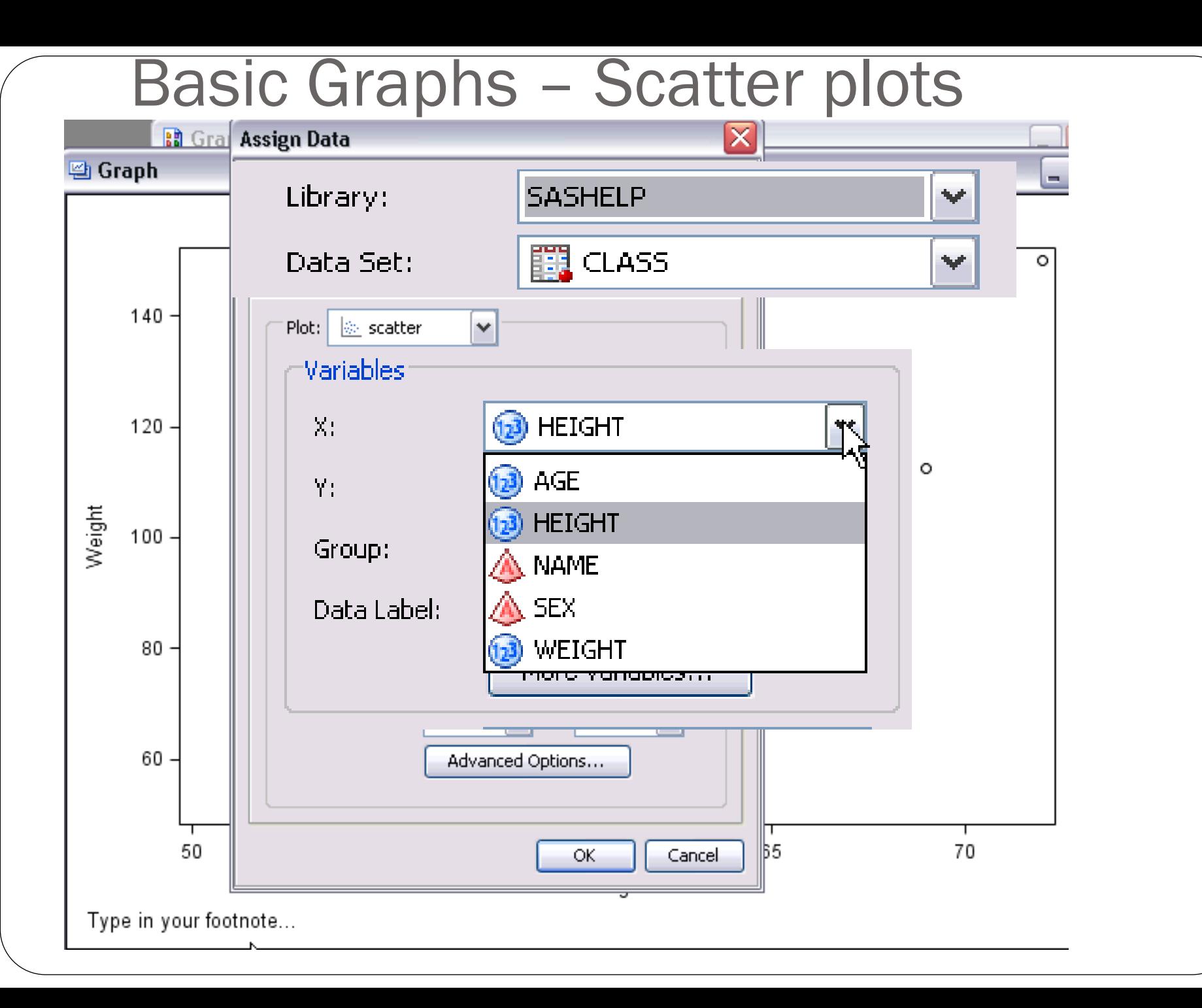

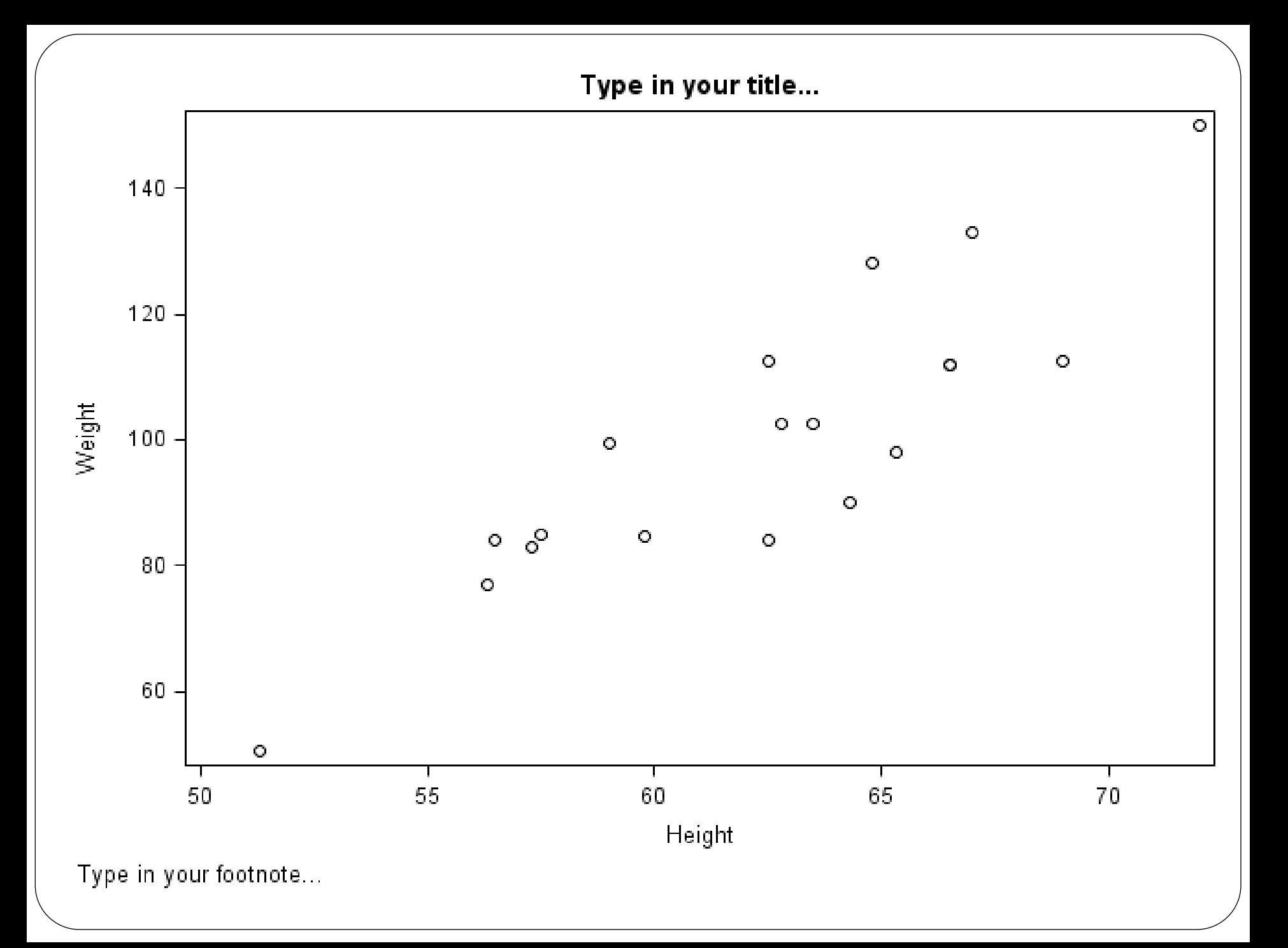

## Basic Plots – Series plots

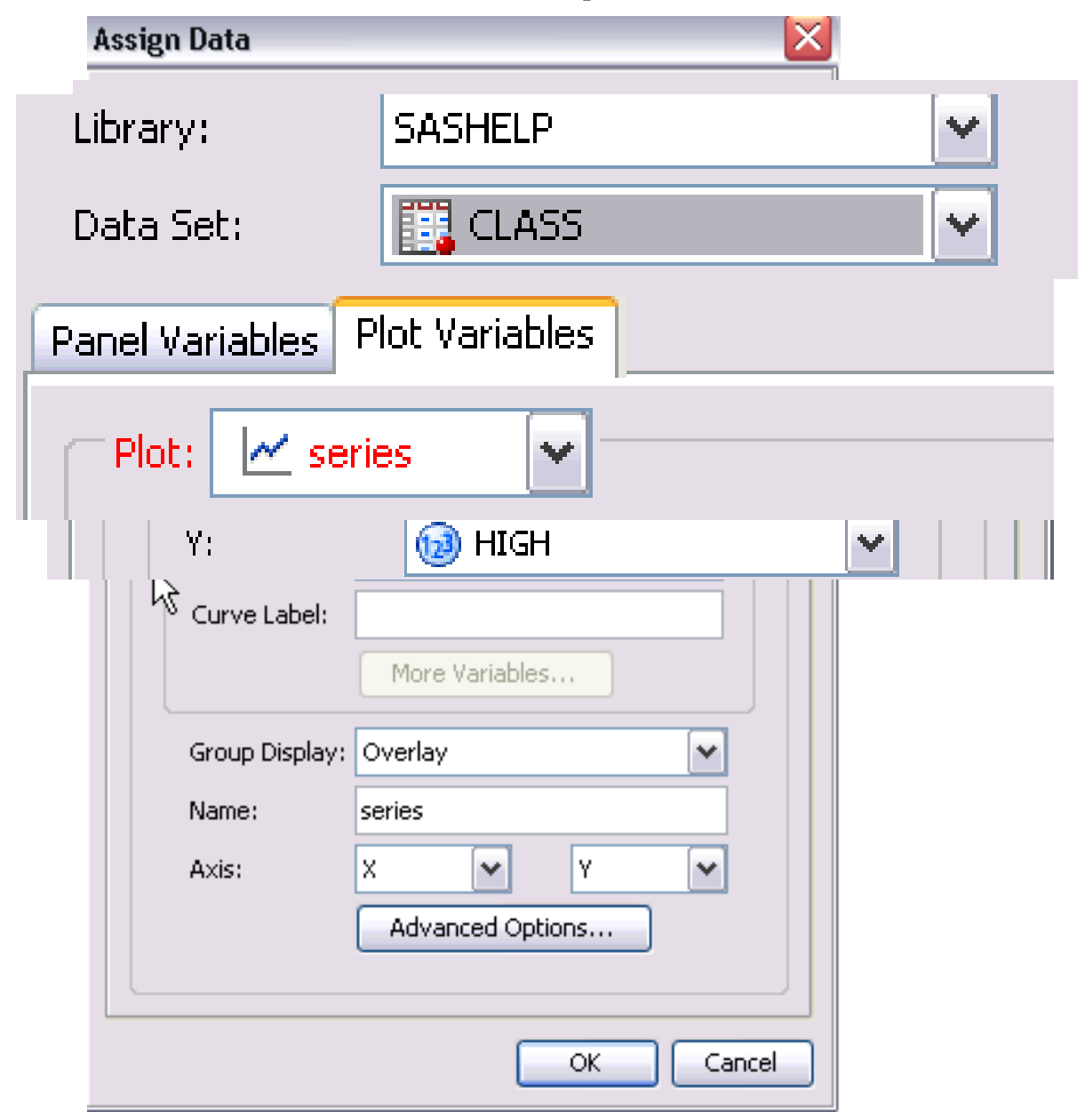

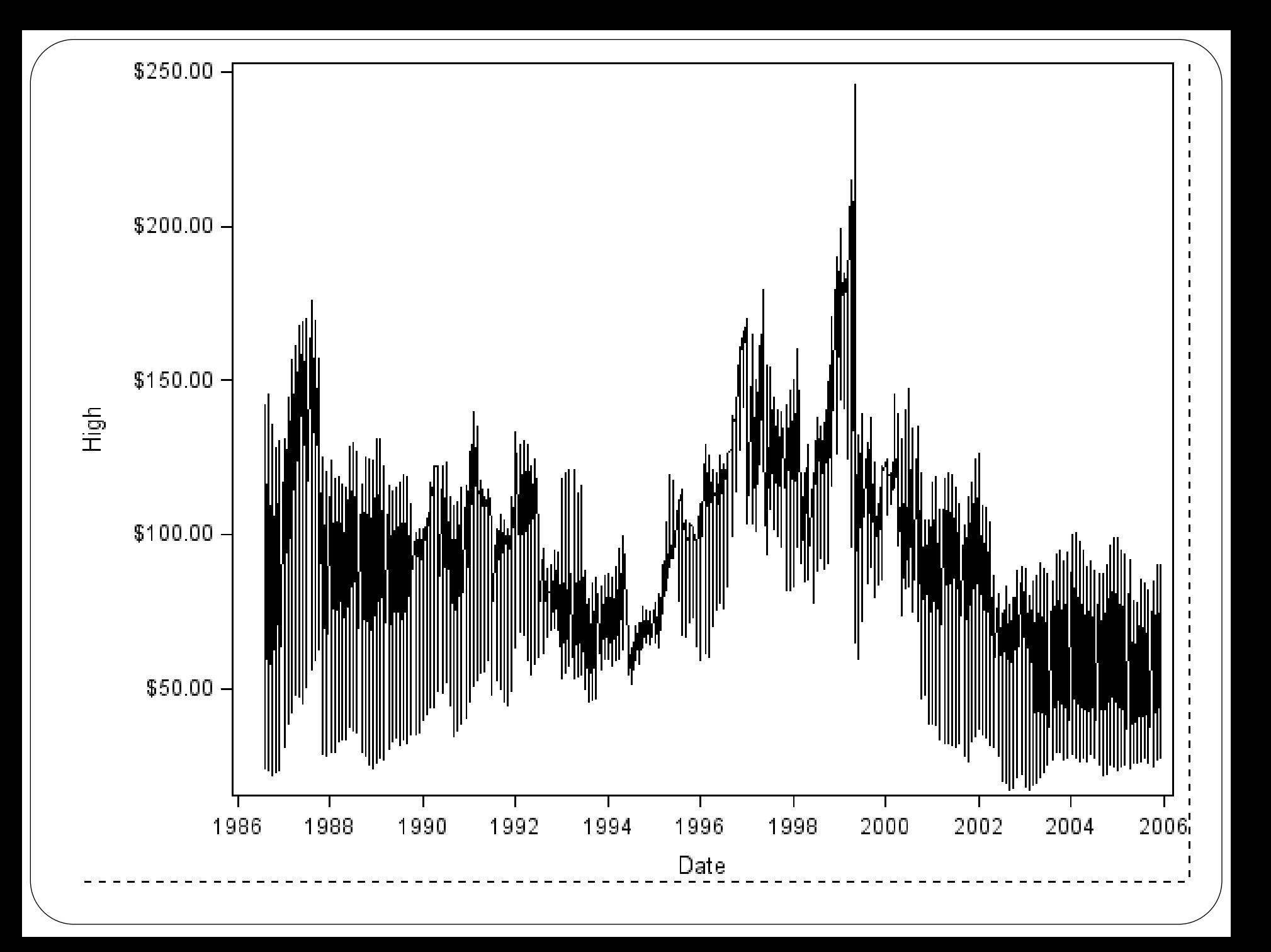

#### Basic Plots - Histograms

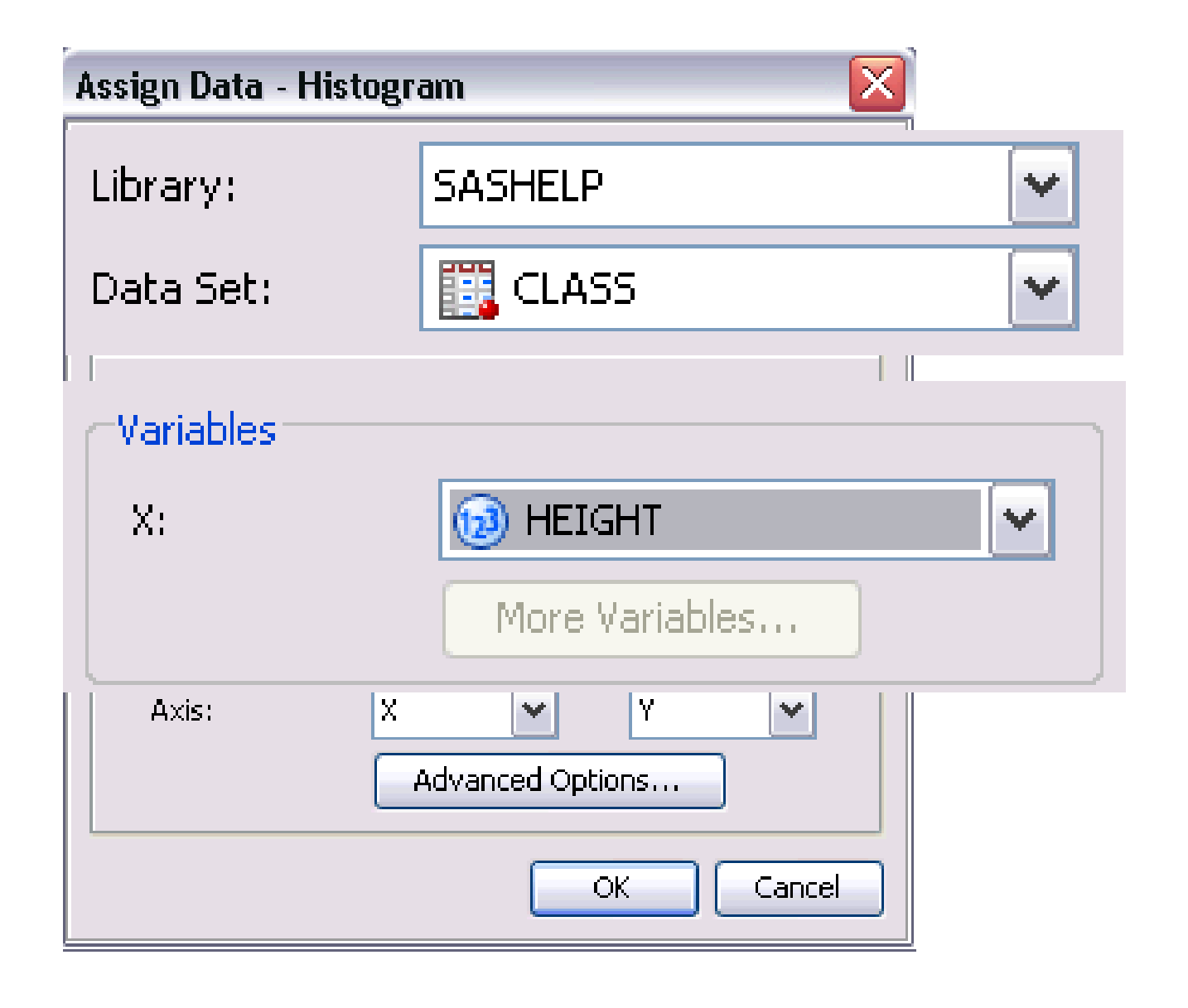

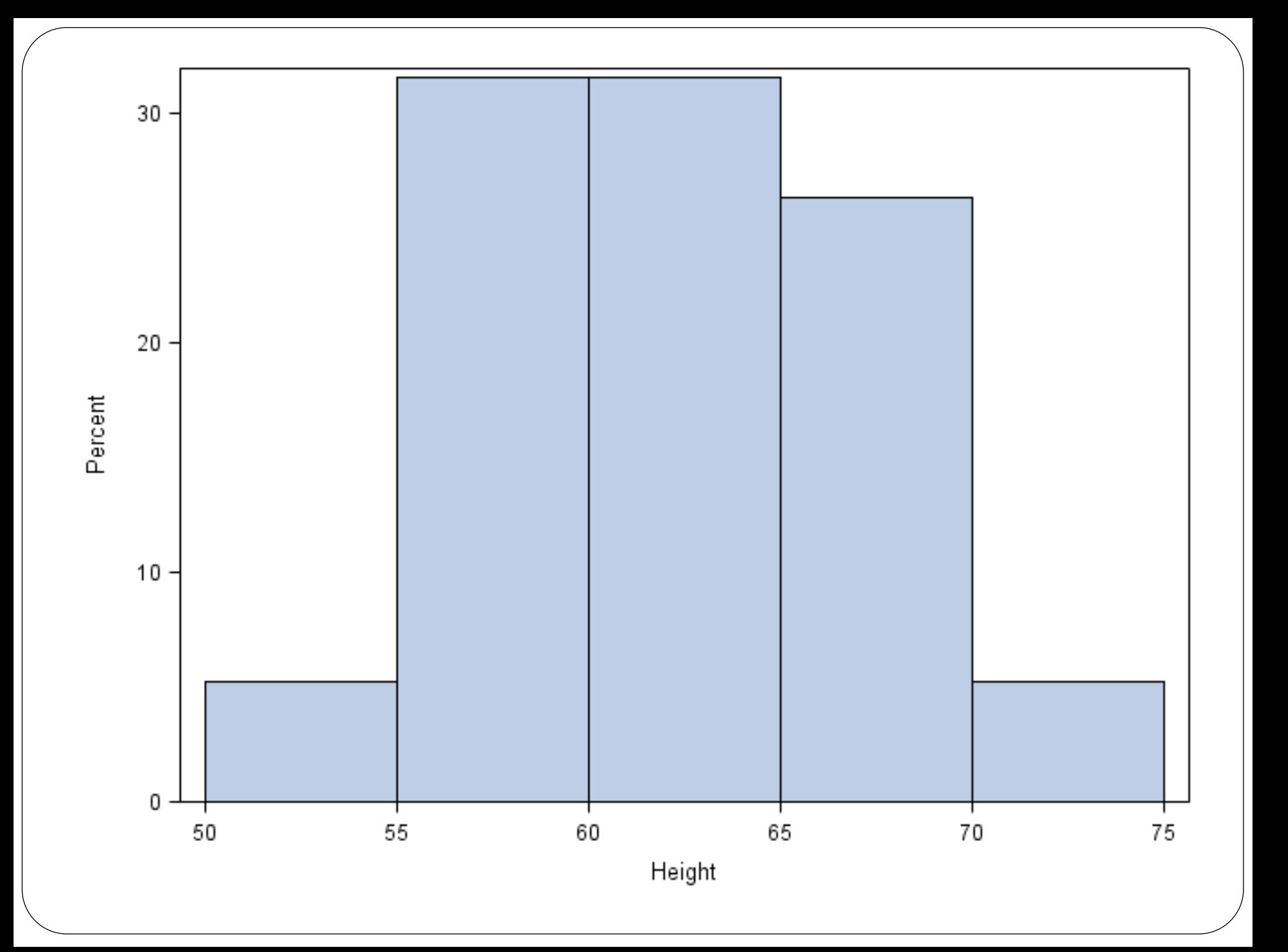

#### Basic Plots – Box plots

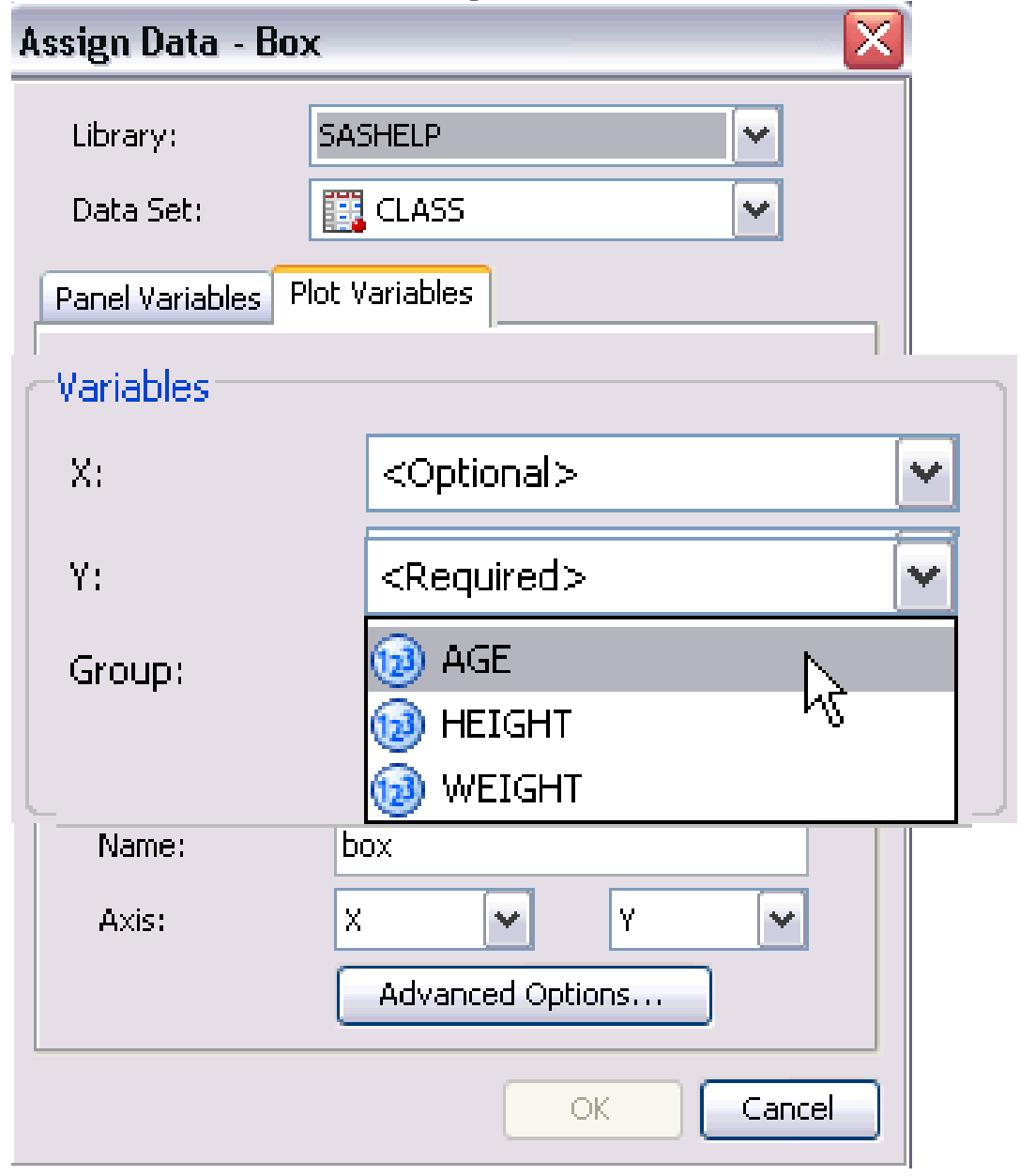

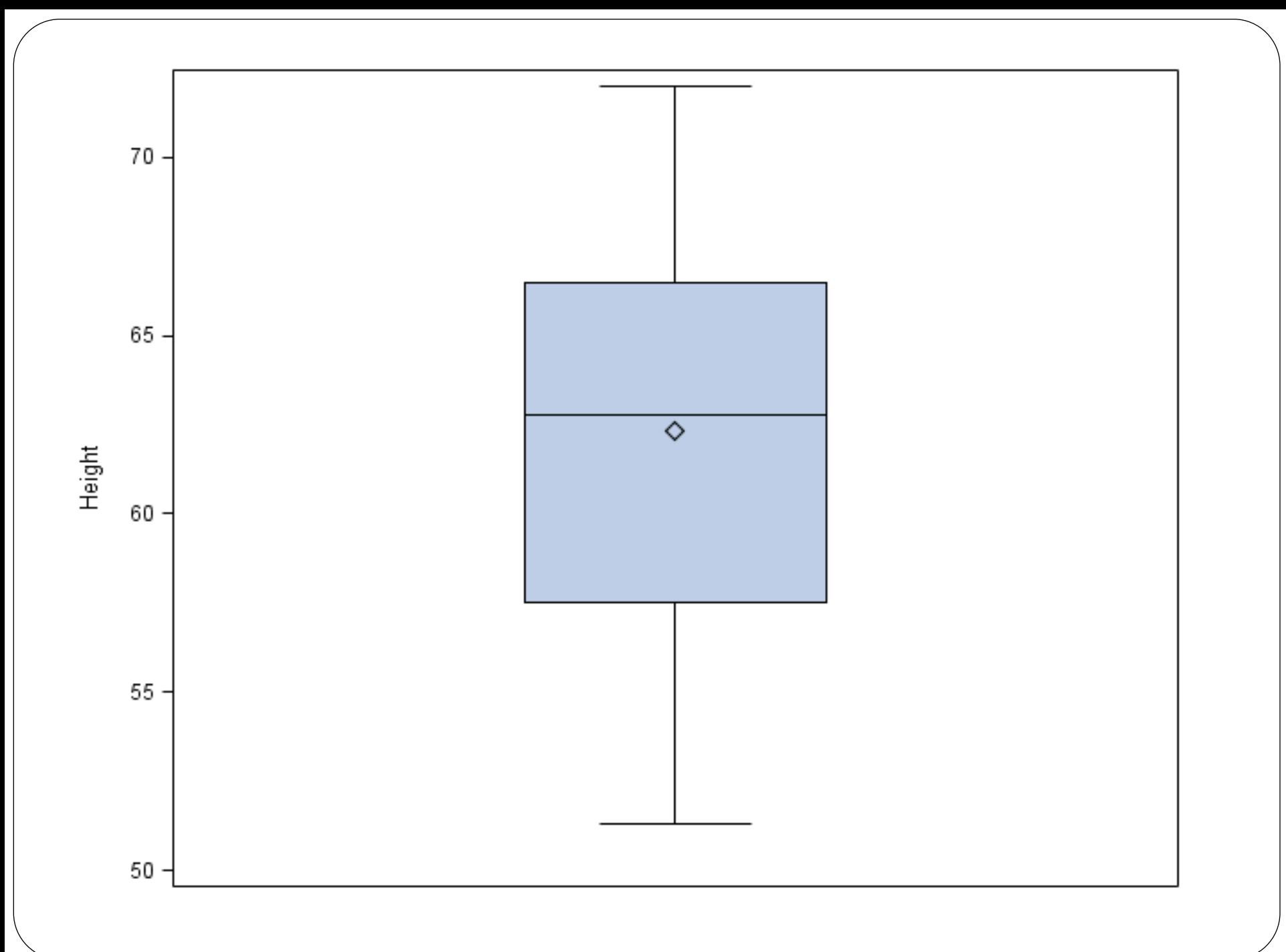

# Advanced Graphs

- With the advanced graphs, you are able to accomplish fairly detailed outputs with the same amount of effort as in the previous ones (Effort<>Understanding!)
- For rudimentary slides for preliminary analyses, quick preparation for meetings, or for a draft copy of a manuscript, these would be more than sufficient and much faster than writing the code

# Advanced graphs – Survival Analysis

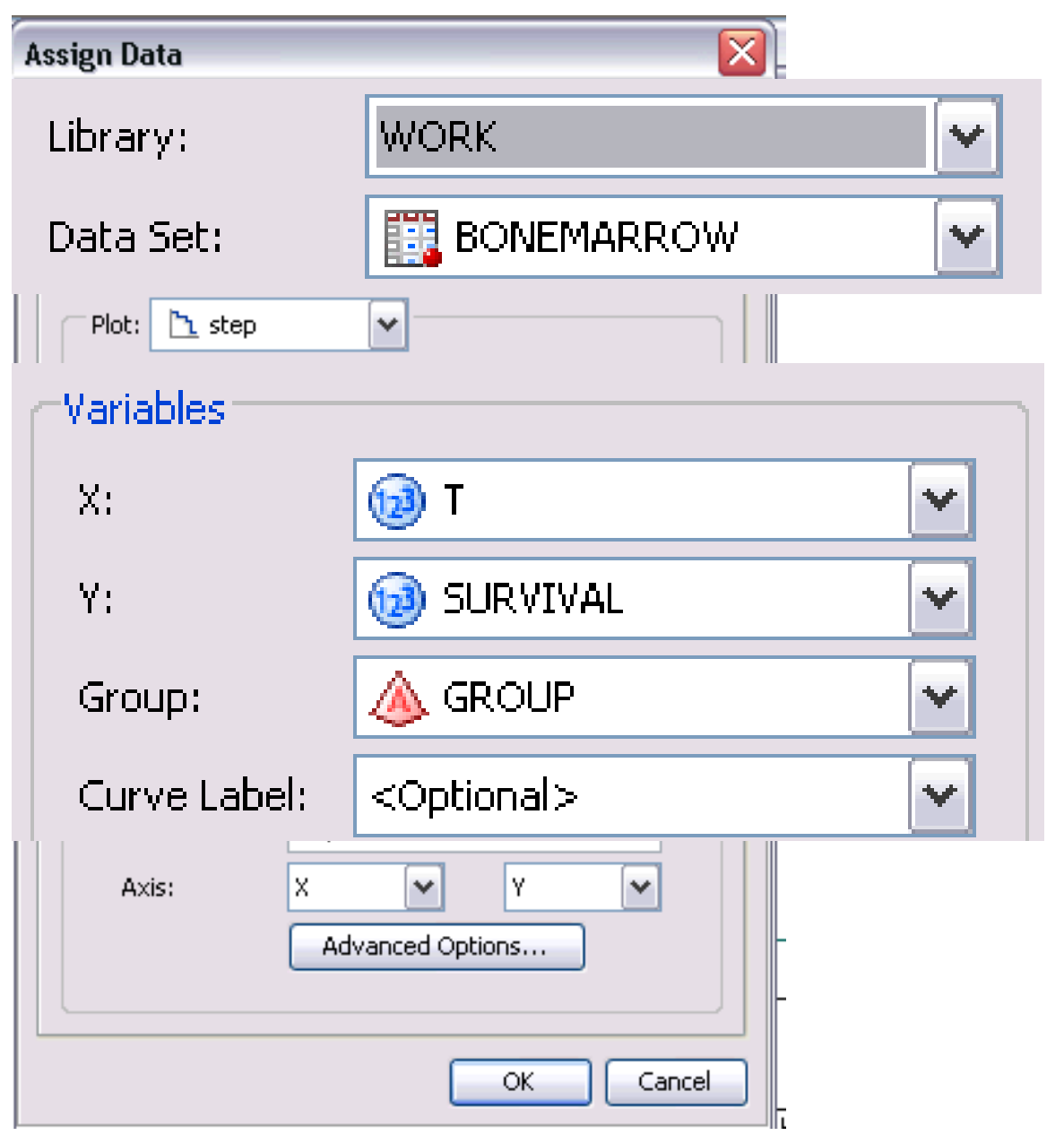

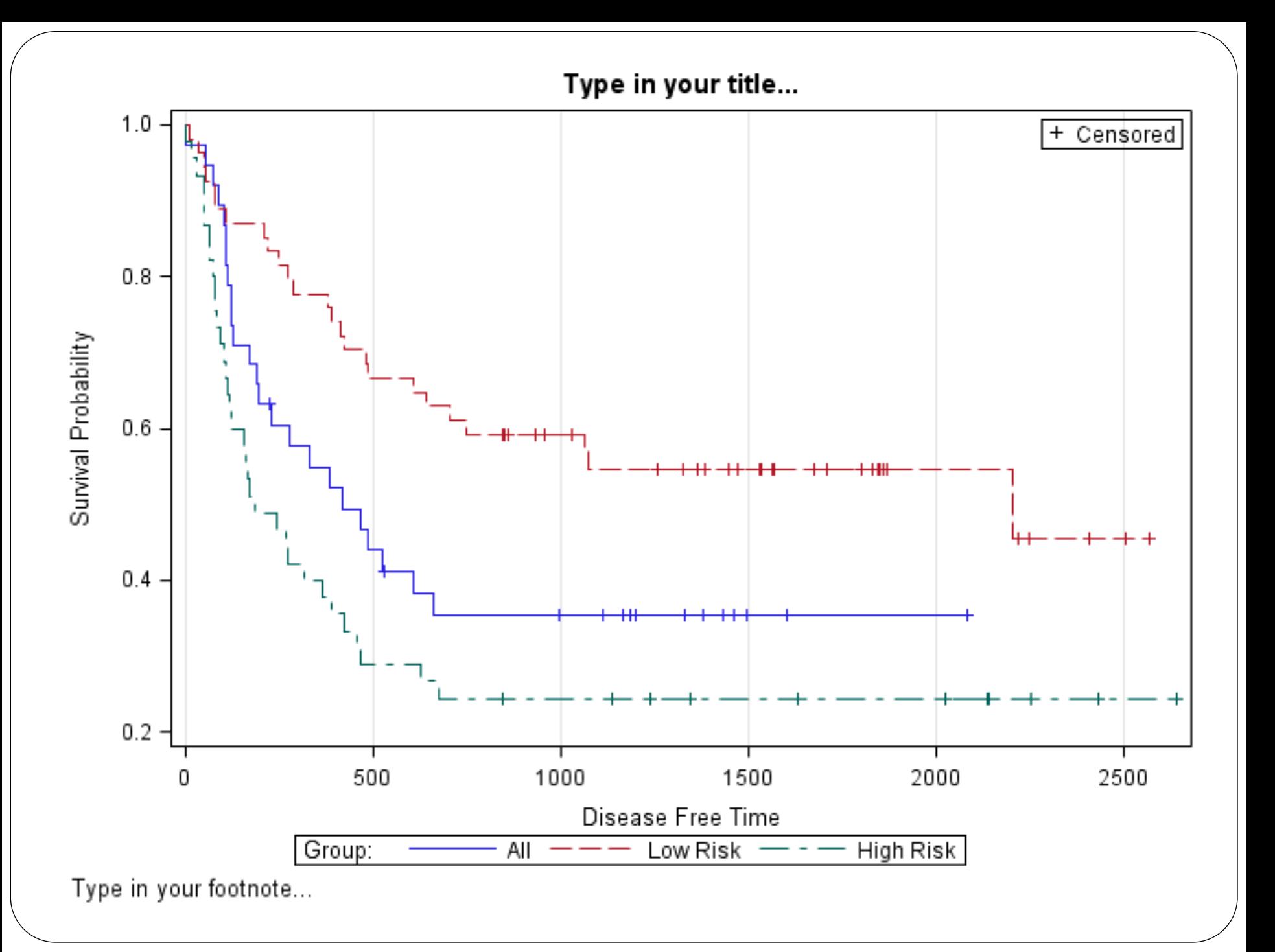

# Advanced graphs - Regular Matrix

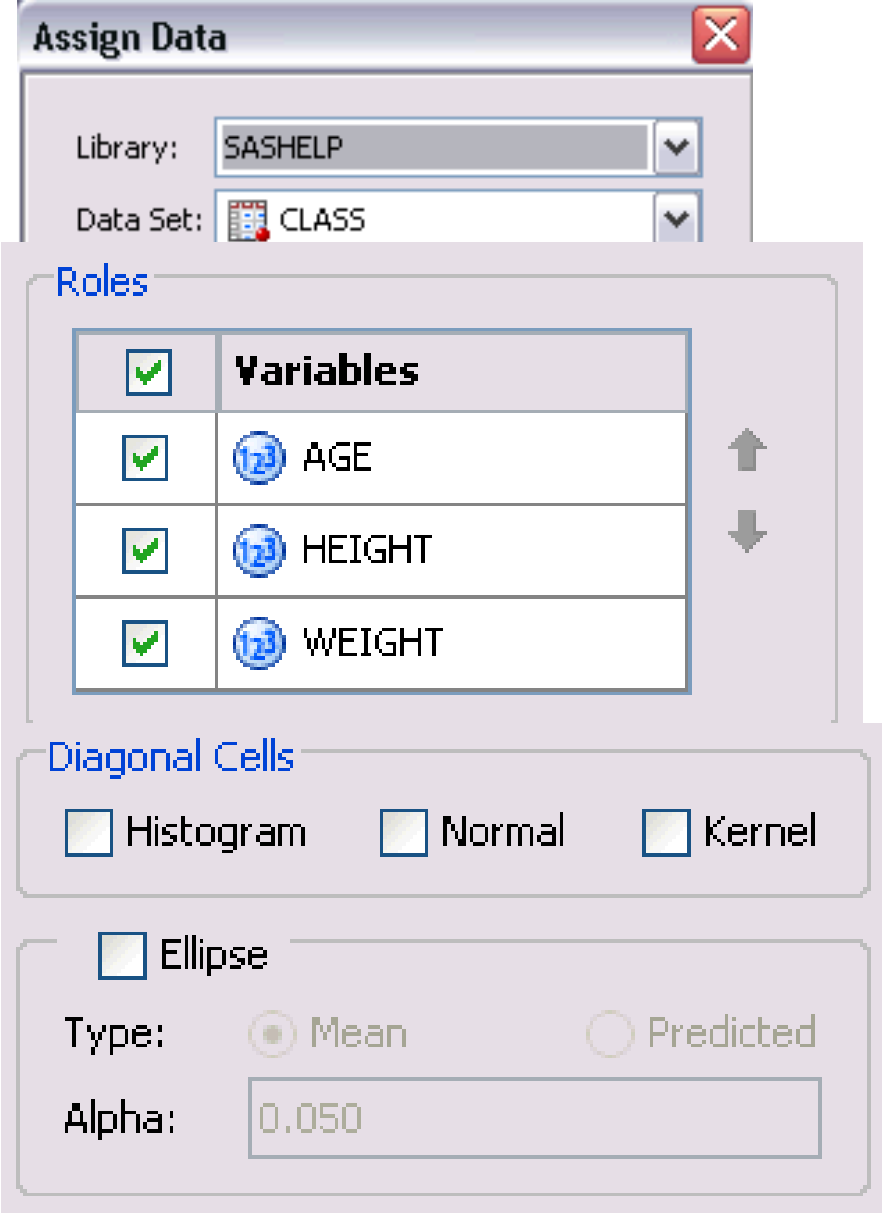

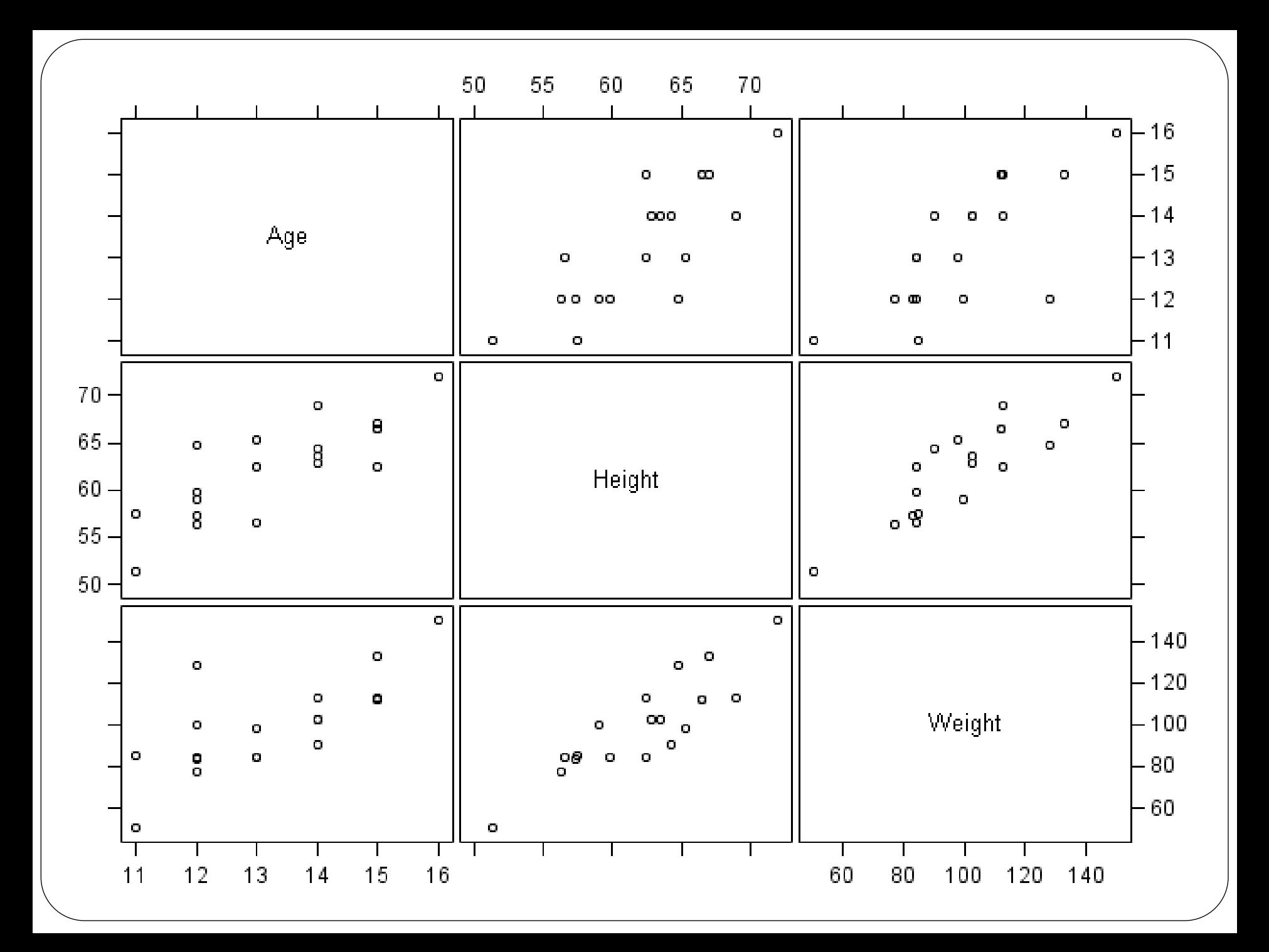

### Advanced Graphs – Data Lattice

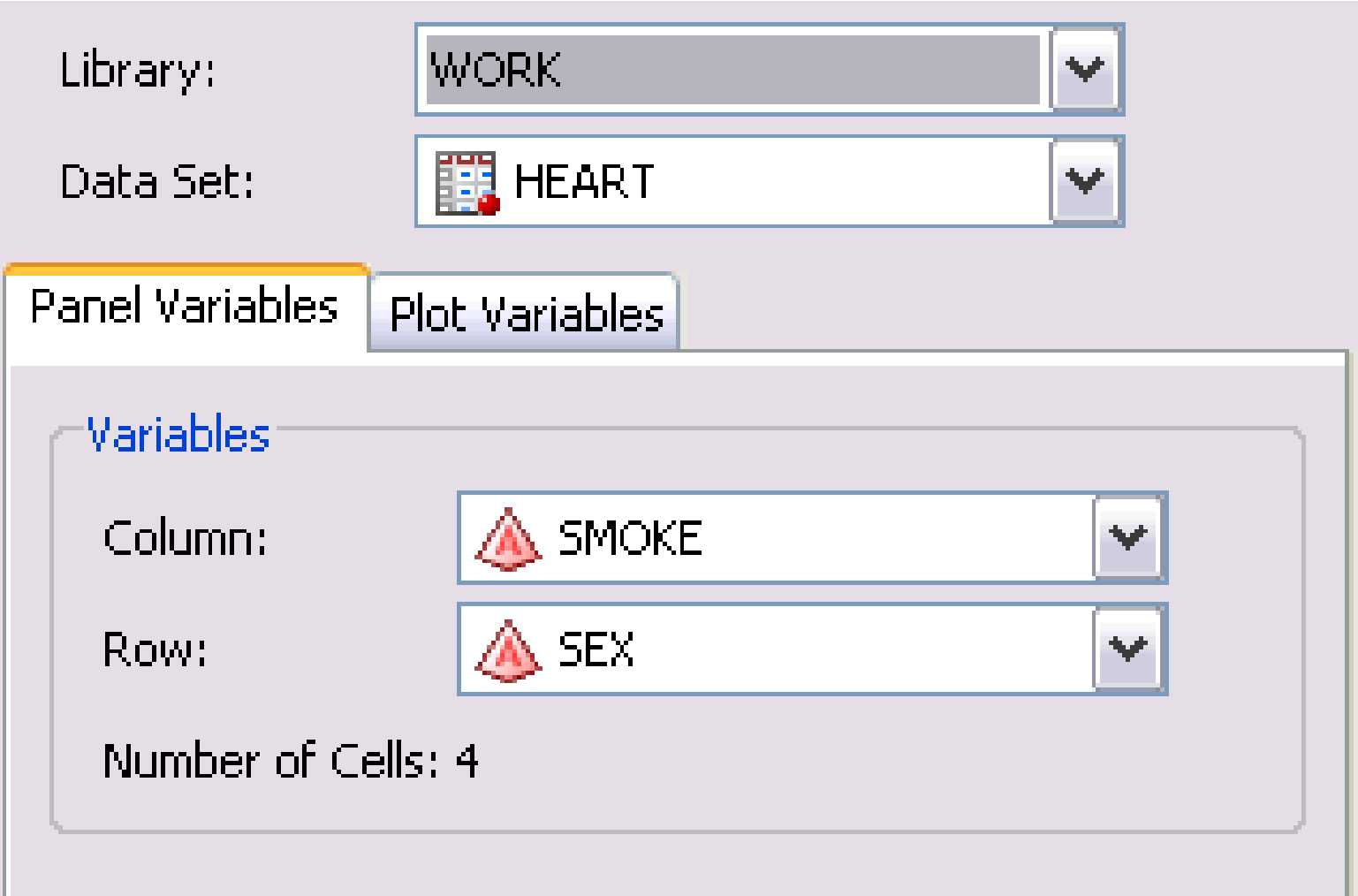

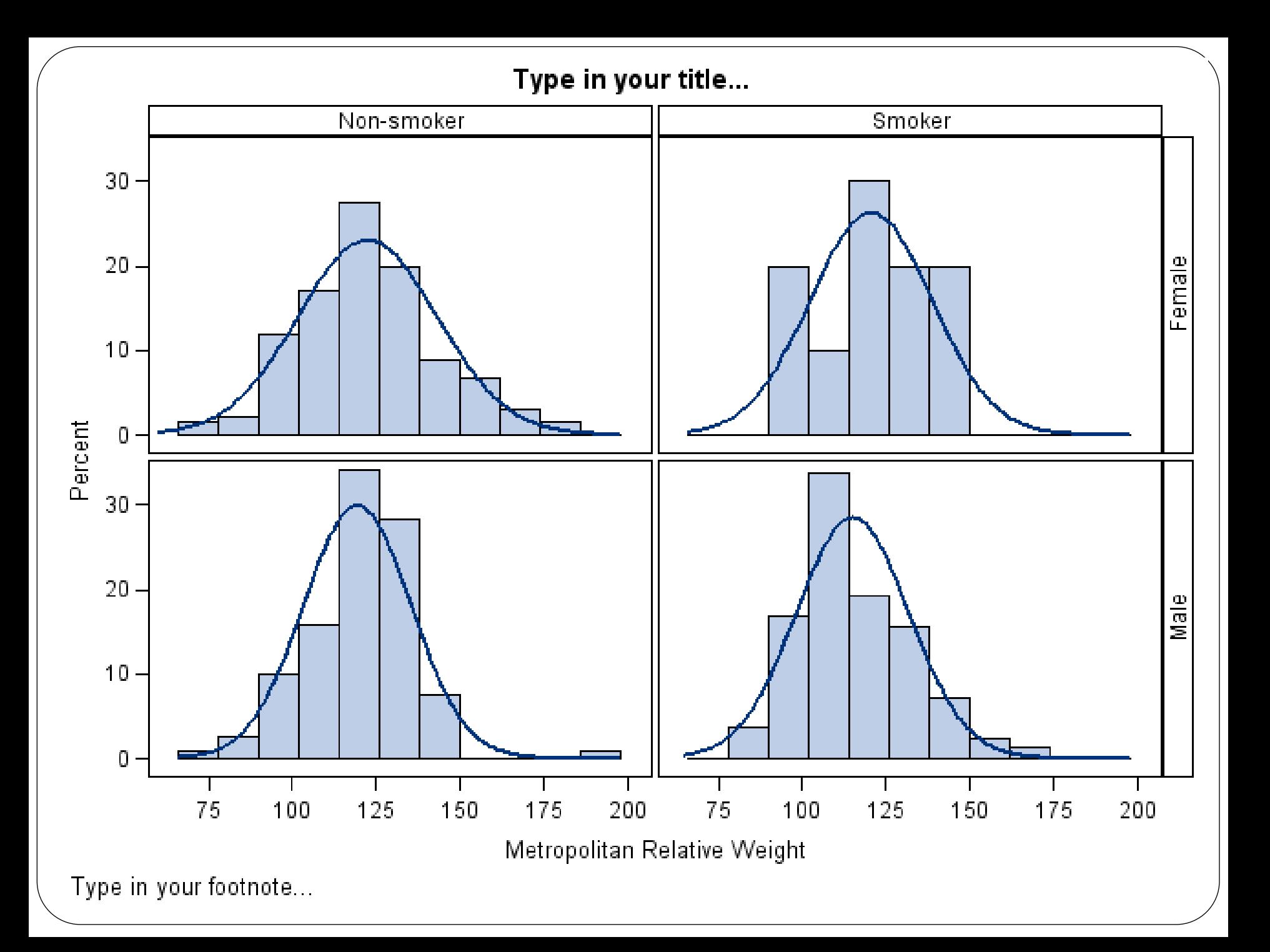

#### Other Totally Awesome Graphs

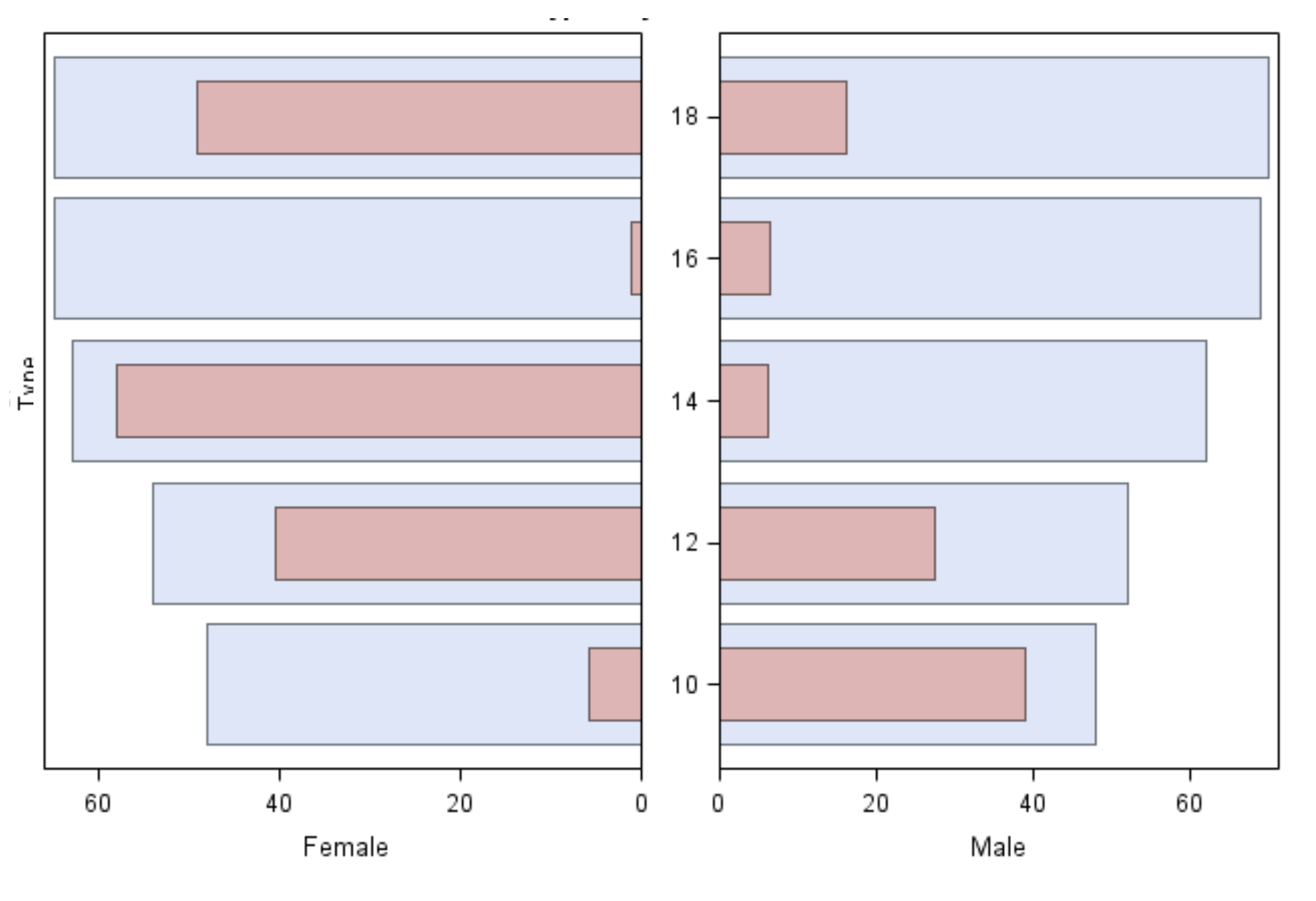

Enhancing your ODS Project A huge number of options, features, and tweaks you can use

Examples will be using a Bar Chart to highlight these enhancements

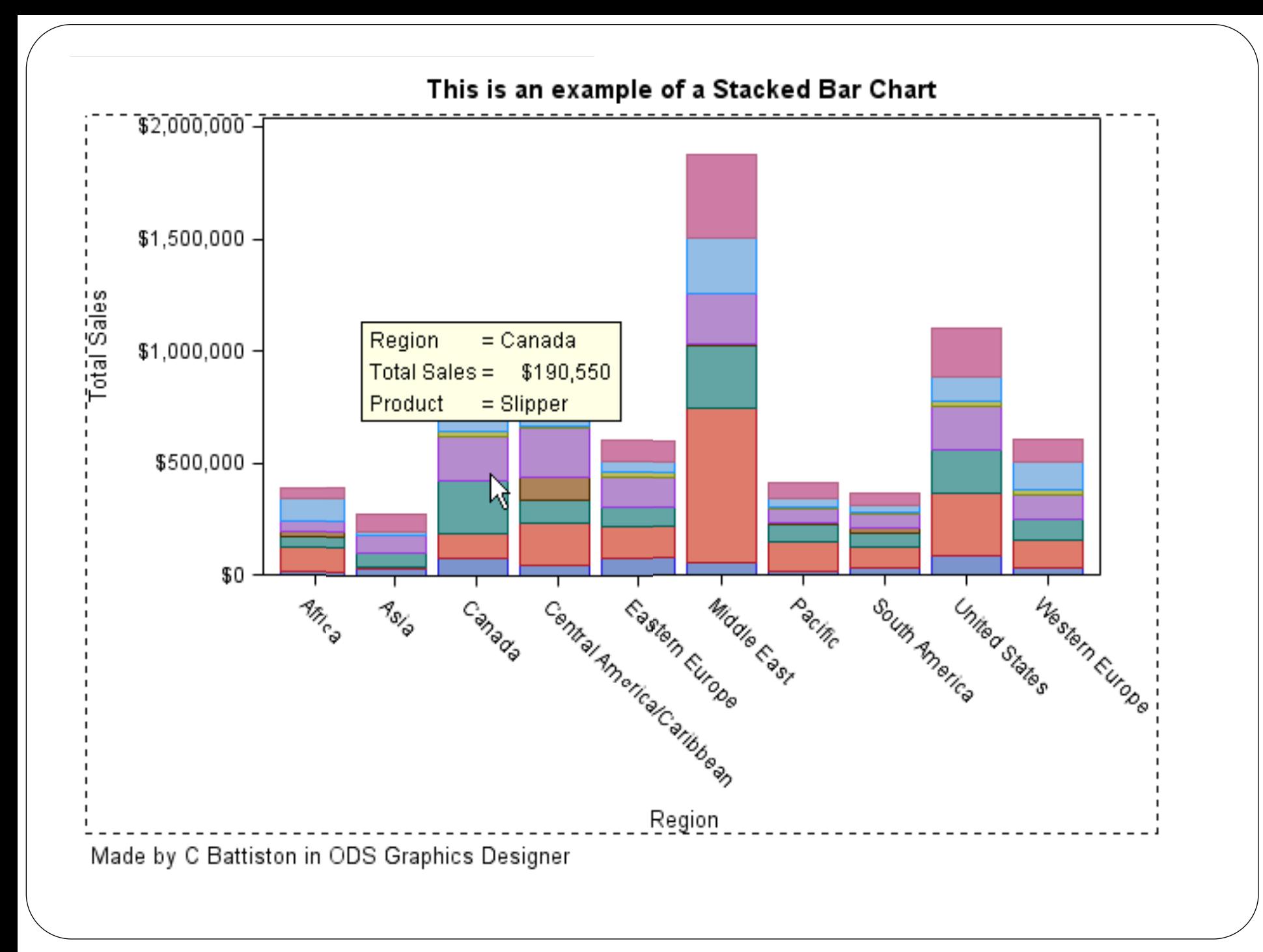

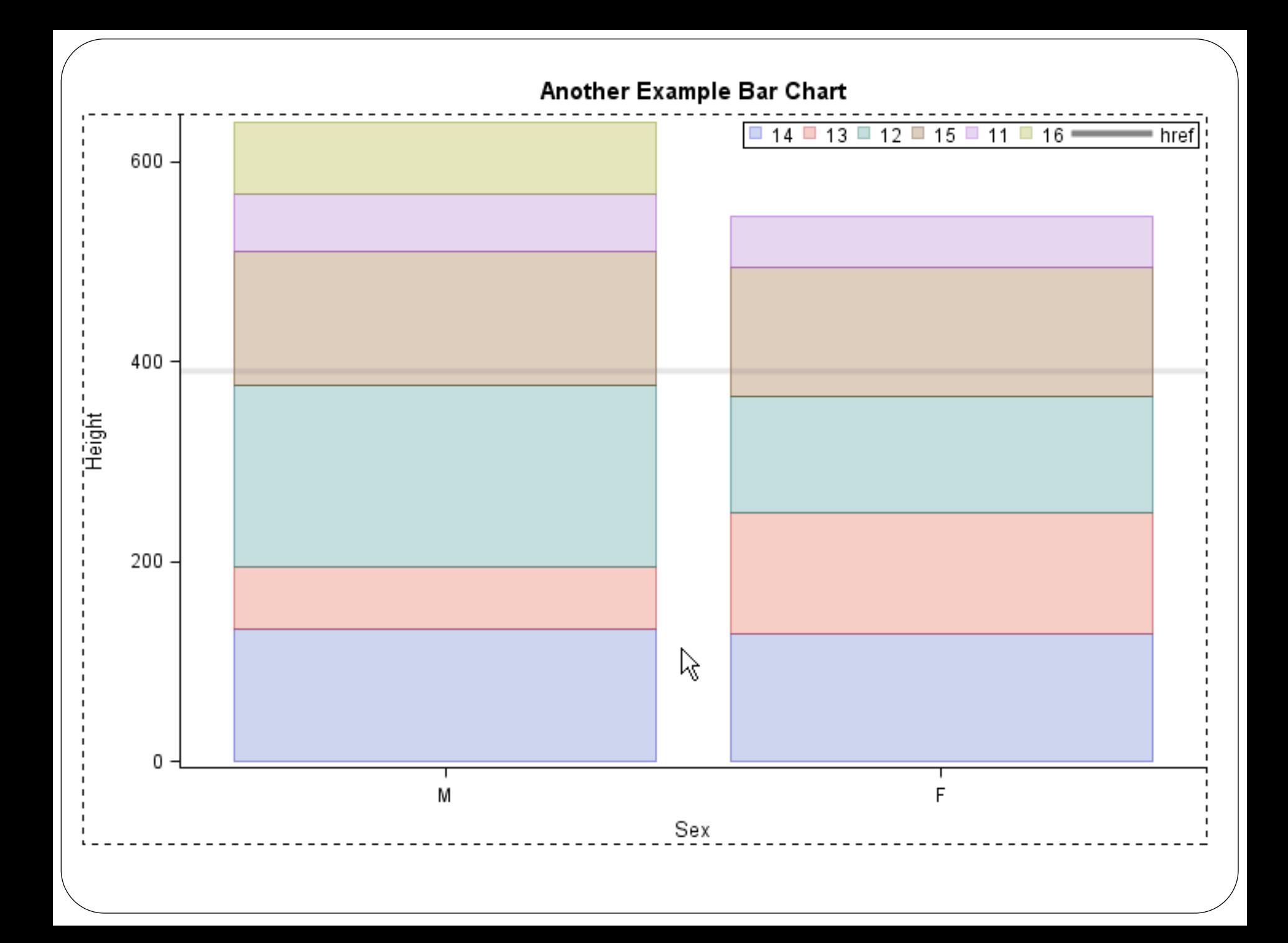

#### 字 Code - Graph

```
proc template;
define statgraph sgdesign;
dynamic SEX HEIGHT AGE;
begingraph / designwidth=729 designheight=504;
 entrytitle halign=center 'Another Example Bar Chart';
 layout lattice / rowdatarange=data columndatarange=data rowgutter=10 columngutter=10;
   layout overlay;
     barchart x = \text{SEX } y = \text{HEIGHT}/ group= AGE name='bar' datatransparency=0.6 clusterwidth=1.0;
     discretelegend 'bar' 'href' / opaque=false border=true halign=right valign=top displayclipped=true down=1
order=columnmajor location=inside;
     referenceline y=390.0 / name='href' yaxis=Y curvelabelposition=max lineattrs=(thickness=4);
   endlayout;
 endlayout;
endgraph;
end:
run;
proc sgrender data=SASHELP.CLASS template=sgdesign;
dynamic SEX="SEX" HEIGHT="HEIGHT" AGE="AGE";
run;
```
### **Summary**

- ODS Graphics Designer is an effective, reliable and easy way to quickly produce graphs
- An abundance of features, options and "extras" that can be used to further enhance the graphs
- Not as easy as Graph' n 'Go, but with that added level of complexity comes a wider range of visualisations, better outputs, and brings us into the newer version of SAS
- Generates GTL and PROC TEMPLATE in the background, allowing for easy reproducibility, learning new ways to do graphs, and exploring these two components of SAS

# References and Further Reading

- ODS Graphics User Guide [http://support.sas.com/documentation/cdl/en/grstatd](http://support.sas.com/documentation/cdl/en/grstatdesignug/63226/PDF/default/grstatdesignug.pdf) [esignug/63226/PDF/default/grstatdesignug.pdf](http://support.sas.com/documentation/cdl/en/grstatdesignug/63226/PDF/default/grstatdesignug.pdf)
- Quick Results with SAS ODS Graphics Designer by Mantage, S.
	- [http://support.sas.com/resources/papers/proceedings](http://support.sas.com/resources/papers/proceedings12/153-2012.pdf) [12/153-2012.pdf](http://support.sas.com/resources/papers/proceedings12/153-2012.pdf)
- Using the ODS Graphics Designer to Create Your Own Templates by Holland, P.
	- [http://support.sas.com/resources/papers/proceedings](http://support.sas.com/resources/papers/proceedings10/034-2010.pdf) [10/034-2010.pdf](http://support.sas.com/resources/papers/proceedings10/034-2010.pdf)

Contact Information Christopher Battiston Email: [darth.pathos@gmail.com](mailto:darth.pathos@gmail.com) Twitter: ImADataGuy SAS Canada Community LinkedIn